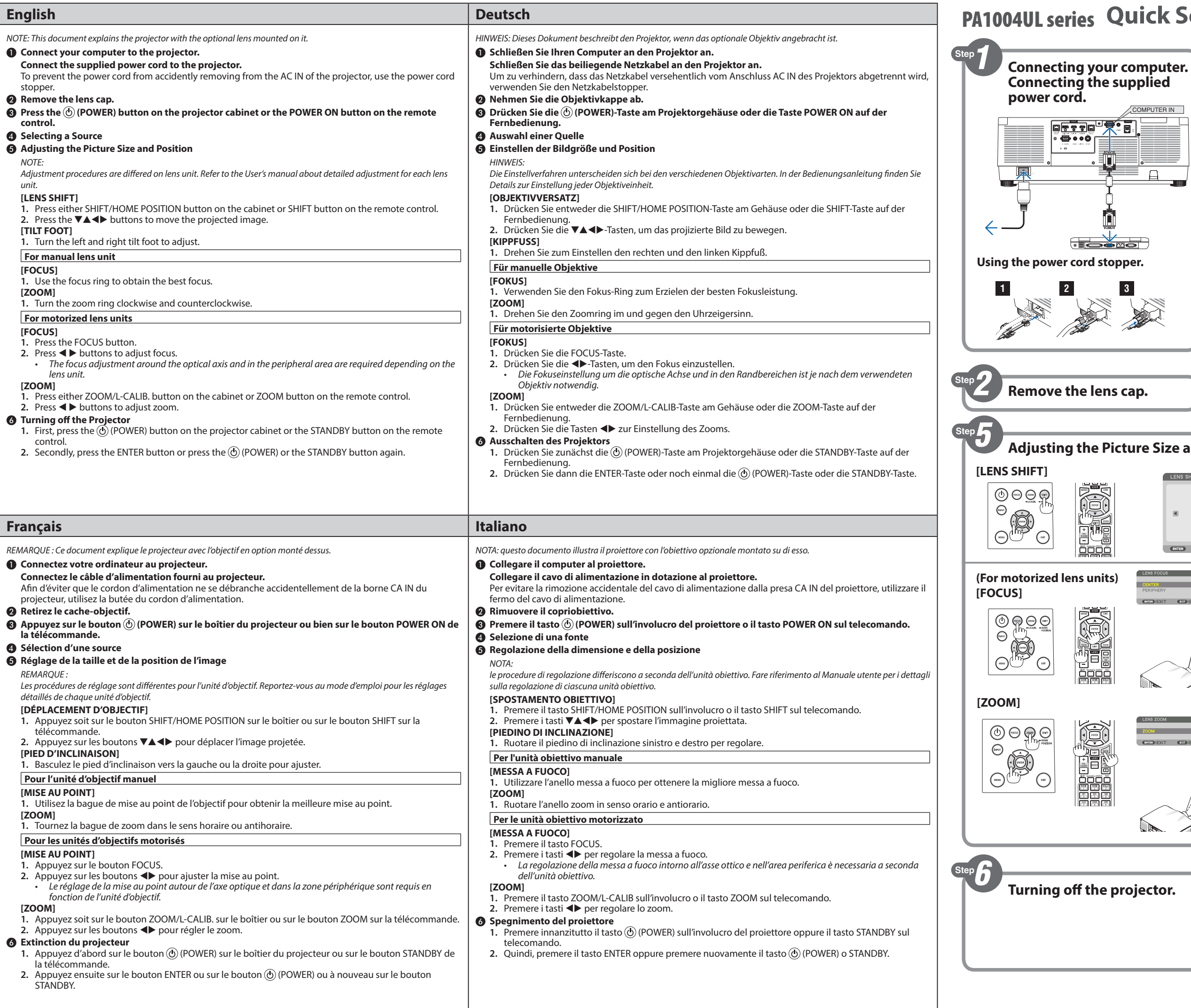

## **Quick Setup Guide**

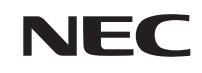

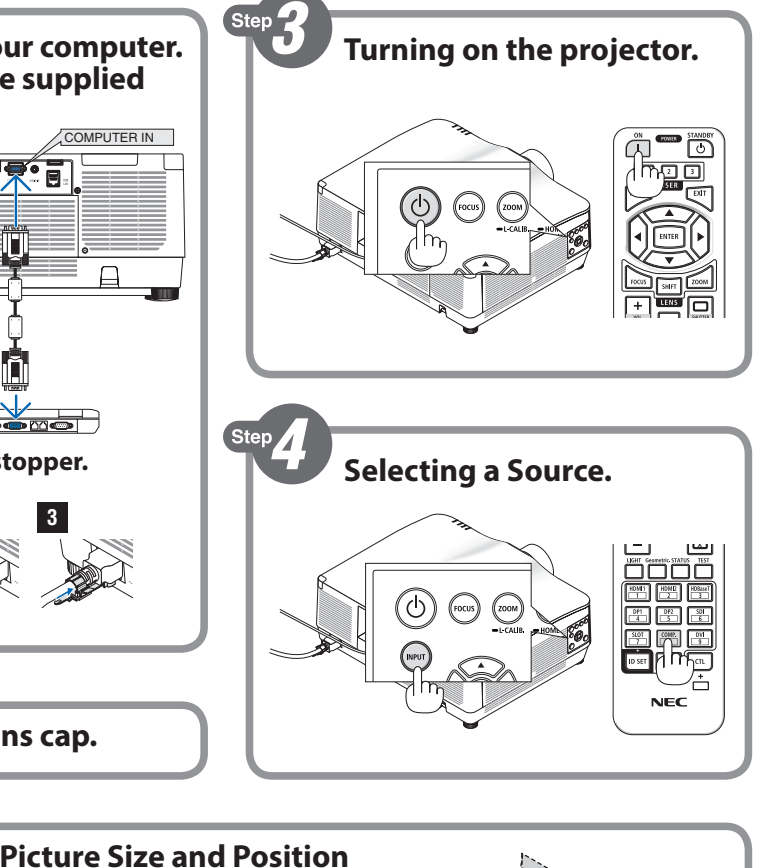

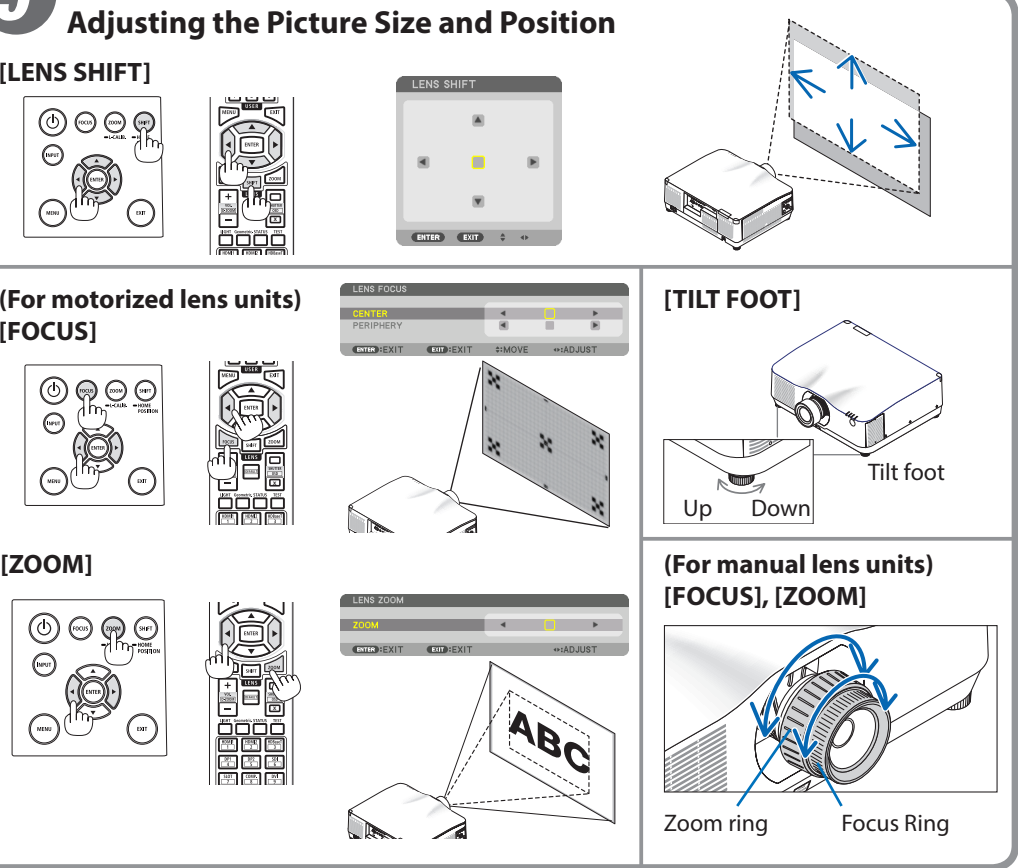

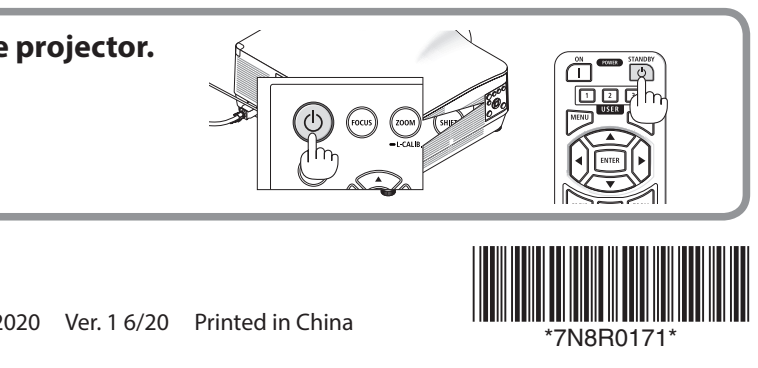

**1.** 초점 링을 사용하여 초점을 정확하게 맞춥니다.

.<br>계 반대 방향으로 돌립니다.

.<br>2정합니다. • 주변이나 근처 영역의 초점 조정이 필요합니다.

.<br>H튼 또는 리모컨의 ZOOM 버튼을 누릅니다. .<br>9합니다.

.<br>POWER) 버튼이나 리모컨의 STANDBY 버튼을 누르십시오. .<br>거나 **ⓒ**(POWER) 또는 STANDBY 버튼을 다시 누르십시오.

9投影機。

**1.** 按機櫃上的SHIFT/HOME POSITION按鈕或遙控器上的SHIFT按鈕。 投射的影像。

整。

·<br>焦效果。

的環

e在光軸附近及周圍區域調整焦點<mark>。</mark>

**1.** 按機箱上的ZOOM/L-CALIB.按鈕或遙控器上的ZOOM按鈕。  $\frac{2}{\pi}$   $\circ$ 

.的 **⑥ (POWER) 按鈕或遙控器上的STANDBY按鈕**。 或者再次按 ⑥ (POWER) 或STANDBY按鈕。

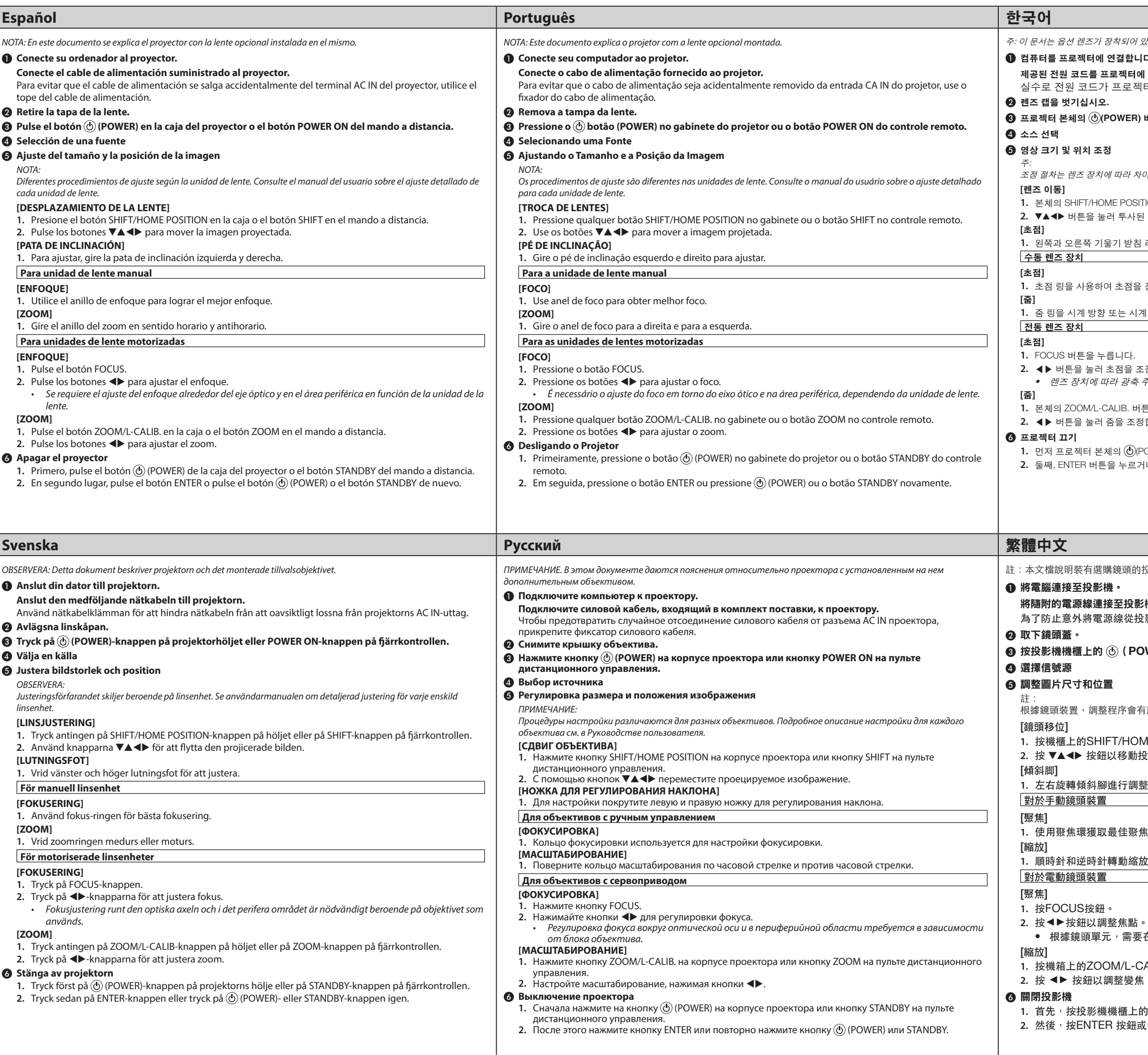

.<br>' 있는 프로젝트에 대해 설명합니다. ❶ 컴퓨터를 프로젝터에 연결합니다**.** 에 연결합니다. ...<br><sup>레</sup>터 AC IN에서 빠지지 않도록 하려면 전원 코드 스토퍼를 사용합니다. ❸ 프로젝터 본체의 **(POWER)** 버튼 또는 리모컨의 **POWER ON** 버튼을 누르십시오**.**  .<br>자이가 있습니다. 각 렌즈 장치의 세부 조정에 대한 내용은 사용자 매뉴얼을 참조하십시오. .<br>ITION 버튼 또는 리모컨의 SHIFT 버튼을 누릅니다. .<br>된 이미지를 이동시킵니다.  $1$  레버를 돌려 조정하십시오.

## 將隨附的電源線連接至投影機。

 $98\%$ 機的AC IN上取下,請使用電源線止動器。

❸ 按投影機機櫃上的 (**POWER**)按鈕或遙控器上的**POWER ON**按鈕。

有所不同。請參閱使用者手冊 ,了解關於各鏡頭裝置調整的詳情。